## **Virtual Booth Example:**

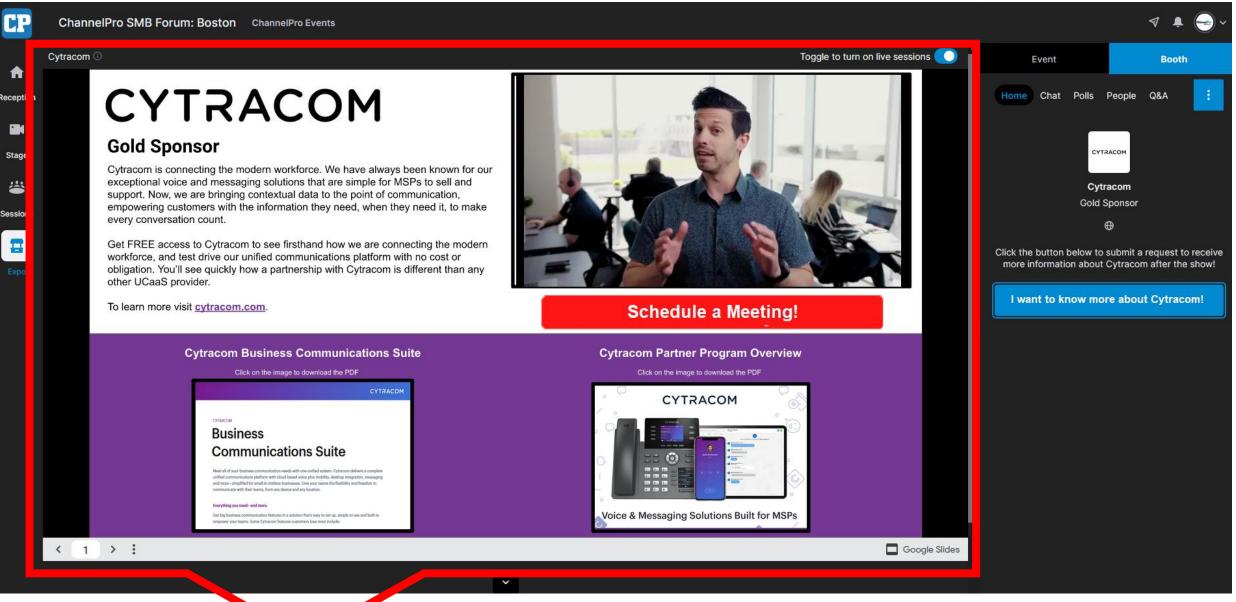

This is the presentation area of the booth. Sponsors have the option to display the resources page (visible in example above) or change the booth to presentation mode, allowing booth staff to engage live with attendees as they stop by. A toggle in upper right-hand corner of the booth allows staff to switch back and forth between the resources page and live mode.